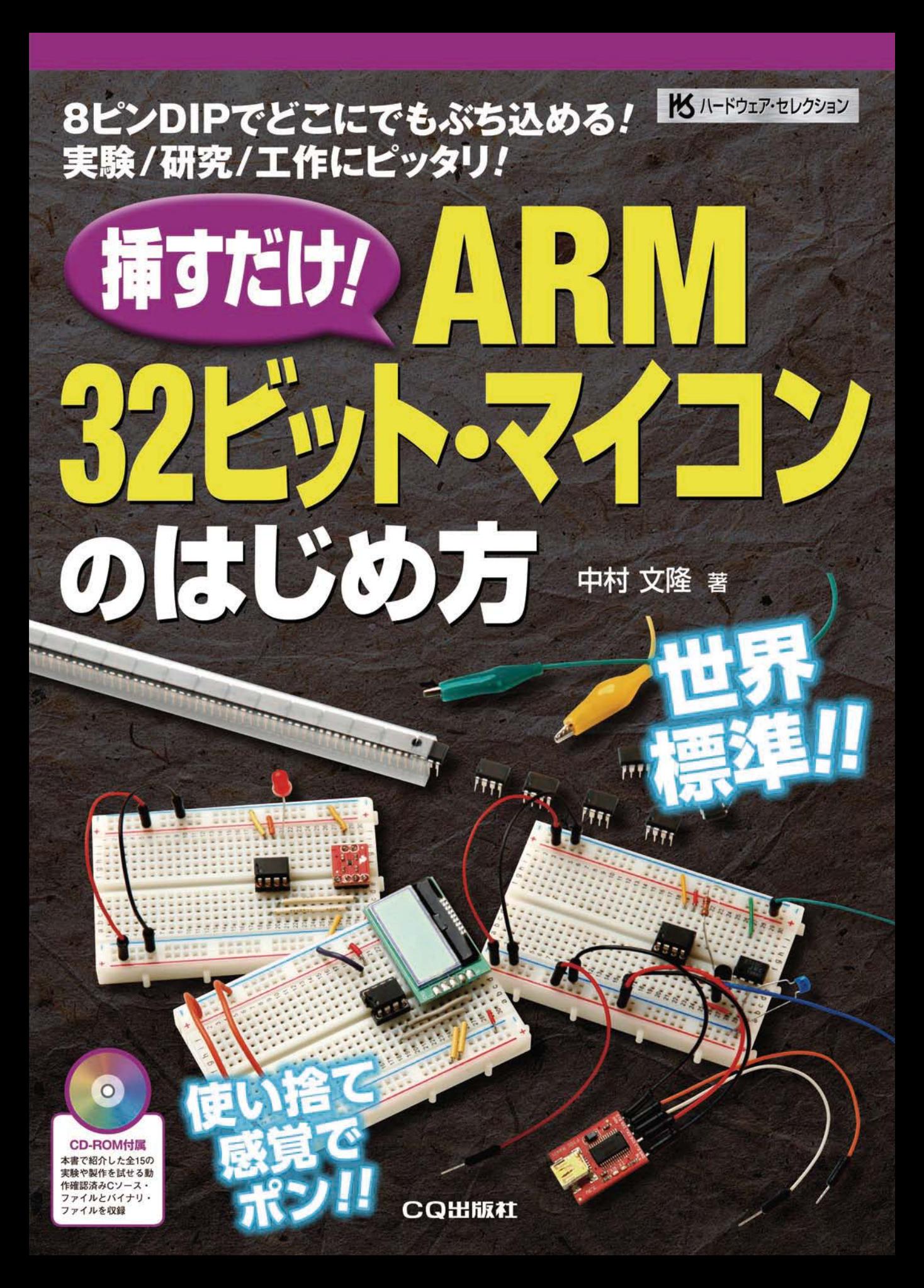

# **誕生DIP8ピンARMマイコン**

# **LPC810**

# ● DIP の ARM とは?

<sup>第</sup>**1**<sup>章</sup>

LPC810 は、NXP セミコンダクターズ社の ARM マ イコン・シリーズの中で,もっとも小さな8ピン・パッ ケージの,DIP マイコンです(**図 1**).CPU コアは, 12MHz(最大 30MHz)動作の Cortex-M0+で,4KB のフラッシュ,1KB の RAM を使用することができ, ROM に置かれた UART/I2C API による手軽な I/O を利用することもできるようになっています.

動作電流は,30MHz 動作時で 3.3mA,内蔵の RC

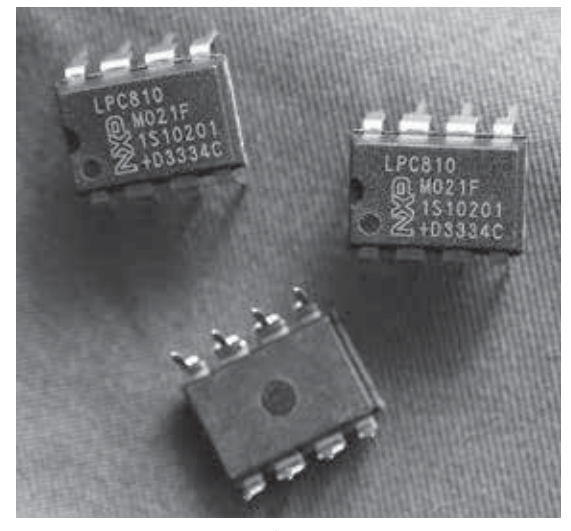

**図 1 LPC810 のパッケージ**

オシレータ(12MHz)を使った場合は,1.4mA と小さ く,電源電圧も 3.3V のため,電池での駆動にも向い ています.パッケージの小ささや,1 個 100 円程度の 安価な販売価格とあわせて,ちょっとした電子工作を 楽しむには,まさにうってつけのマイコンです.

現状. NXP 社の Cortex-M0+のラインナップで, DIP パッケージのものは,8 ピンの LPC810 のみです. ピン数の多い DIP パッケージは,Cortex-M0 コア DIP28 ピン・パッケージの LPC1114 となります. そ れ以外の, TSSOP や, SO パッケージのものは, IC 単体を購入して個人で楽しむには、実装が煩雑なた め,ボードとして提供されているものを使うことが多 くなりそうです.

 LPC810 は,8 ピンのパッケージで,電源と GND のピンの二つを除くと,I/O として使えるピンは,6 本と少ないものの,I/O 機能のピン・アサインは,ス イッチ・マトリクスという仕組みでプログラムから動 的に変更することができます.やりたいことに対し て,どうしてもピン数が不足するようなケースでは, LPC1114 やボードを使う1ことになると思われます. しかし,手軽なプロトタイピングや,小規模な開発な どにおいては,LPC810 は最初に検討してみる価値の ある選択肢だといえるでしょう.

 また,LPC810 には,有限状態機械 <sup>2</sup> (finite state machine)をハードウェアで実装した SCT(State Configurable Timer)も組み込まれています.この SCT は, NXP のマイコン・ラインナップの中では, LPC8xx,LPC18xx,LPC43xx の三つの系列でのみ使 えるもので,そのエントリ・モデルとしての LPC810 は,用途によっては魅力的な選択肢になり得ます.

**1** 外付けの I/O 拡張回路を使う方法もある.しかし,ほとんどの場合,I/O 拡張回路のほうが LPC810 よりも物理的なサイズが大きく なってしまう上, LPC1114 を単体で購入するよりも高額になり, 配線の手間もかかる. また, LPC810 には, 5 ビットのアナログ· コンパレータが2系統あるものの,ソフトウェアでの制御が必要であり, A-D コンバータが必要なケースでは, 10bit×6ch のハード ウェア A-D コンバータを持つ,LPC11140 を使うほうが素直である. LPC8xx シリーズには、後述の SCT や高速 GPIO がある点が、LPC11xx シリーズに対してのアドバンテージであり、それらが必須 の要求条件で、かつ DIP パッケージを使った単体での製作を行いたい場合には、LPC810 が有力な検討対象になり得る.

**2**

**1**

**Appendix**

**<sup>2</sup>** 有限オートマトン(finite automaton)とも言われる.

 さらに,LPC810 の CPU コアである Cortex-M0+ の特徴の一つに,GPIO が CPU 直結されている点が あげられます. バス経由ではないため, GPIO へのア クセスを高速に行うことができます.また,ディジタ ル・ピンのセット / リセットも効率的に行うことがで きるようになっていて,比較的単純ではあるけれど, 高速な I/O が必要な場合には,LPC810 が良い選択肢 になることもあるでしょう.

本書では、まず LPC810 のハードウェアとソフト ウェアについて概観したあと. USB-シリアル・イン ターフェースを使った手軽な開発環境を説明し, LPC810 単体での機能説明と活用例を中心に解説し, LPC810の楽しさをみていきたいと思います. 開発環 境の USB - シリアル・インターフェースを使うと, LPC810 をパソコン I/O インタフェースとしても機能 させることができるので3,それについても事例を紹 介してみます.また,スマート・フォンとの音響通信 についても取り上げます.

なお, 以下では, LPC810 に関する, 次の二つのマ ニュアルを適宜参照しながら説明を行います.

LPC800 User manual, Rev.1.3-22 July 2013

http://www.nxp.com/documents/

user\_manual/UM10601.pdf

LPC81xM 32-bit ARM Cortex-M0+ microcontroller,

Rev.4.2-10 December 2013

 http://www.nxp.com/documents/ data\_sheet/LPC81XM.pdf

 以降の解説では,上記のそれぞれを,UM,XM と 略記します. 例えば, 「UM p.264」は, UM10601.pdf の 264 ページ,「XM pp.9 - 11」は,LPC81XM.pdf の 9 ページから 11 ページと読み替えてください.

# ● スペック

**ハードウェア** 現在,店頭で販売されている,LPC810 の正式な型 番は,LPC810M021FN8 で,8 ピンの DIP パッケー ジに収められています.

 おもにプログラムのバイナリ・コードを保存する Flash の領域が 4kB. 実行時のワーキング・メモリに 使用される,SRAM が 1kB,それぞれ搭載4されてい ます.

I/Oは、おもなところでは、シリアル通信の USART5 が 2 系統,I2C が 1 系統,SPI が 1 系統,アナログ・ コンパレータが,2IN/1OUT 系統,GPIO が 6 系統, SCT が4系統. それぞれ利用可能です.

LPC810 のパッケージは, DIP8 で, 電源と GND に 使用する二つのピンを除くと,I/O に使用できるピン 数は最大で6ピンしかないため、必要に応じてこれら の I/O 機能のピン・アサインを切り替えて使用でき るようになっています.

 I/O 関係の概略図は,**図 2** のようになっています. バ ス は,CPU と 主 記 憶(SRAM/ROM),さらに FLASH も AHB(Advanced High-Performance Bus) と呼ばれる高速バスに接続されています. AHB-LITE は,本来の AHB からバス上のデバイス間のアービト レーション(調停)機能を省略したもので,CPU がマ スタとなり、他の AHB-LITE 上のデバイスが slave となることで、調停を省略することができるため、設 計が簡略化されているものです.

 周辺 I/O は,ブリッジを介して APB(Advanced Peripheral Bus)上に接続されています.APB では, 割り込みに IRQ (Interrupt ReQeust)を使い, NVIC (Nested Vectored Interrupt Controller)で管理され ています.

I/O のうち, GPIO は、CPU に直接接続されている ため、高速な I/O が期待できます. また, SCT (State Configurable Timer)6 は,CPU とは独立に稼働する ブロックになっているため,こちらもパフォーマンス 的には期待できる構成となっています.それ以外の主 要な I/O は APB に接続されています.

**図 2** にあるように,I/O 関係の信号線は多数あるも のの,DIP8 ピン・パッケージでは電源と GND を除い た最大 6 ピンまでしか物理的な I/O には使用できな いため,スイッチ・マトリクスと呼ばれるブロックで,

- **3** この用途の場合は,上位 CPU をボード化した製品を使うほうが,金額,物理サイズ,ソフトウェア開発などを総合したトータル・ コストを考慮すると、良い選択になる。LPC810 でも実現できるという事例の提示として考えていただきたい.
- **4** OS が動いているわけではないので,SRAM が不足で,Flash との間でページングとしたければ,自分でその処理コードを書く必要 がある.
- **5** USART は Universal Synchronous and Asynchronous Receiver and Transmitter の頭文字を並べたもので,同期式(Synchronous) と非同期式(Asynchronous)のどちらかの方式でシリアル・データ転送を行う機能.すべてのシリアル通信を USART と呼ぶわけで はなく(たとえば USB や I2C もシリアル通信であるが USART には含まれない), USART に属する電気的な規格や通信プロトコル がいくつか定められている.

ホビー用途では、多くのパソコンで利用可能な、非同期式の RS-232C のインタフェースとして使用する機会が多く,その場合は, Synchronous を省略して UART と表記されることもしばしばある. パソコンとの RS-232C での通信のみを考えている文脈では, RS-232C = UART = USART として,しばしば混在した用法がみられるが,概念の包含関係としては RS-232C ⊂ UART ⊂ USART である. 本書では, LPC810の USART は RS-232C としてのみ使用するので, RS-232C, もしくは UART と表記する.

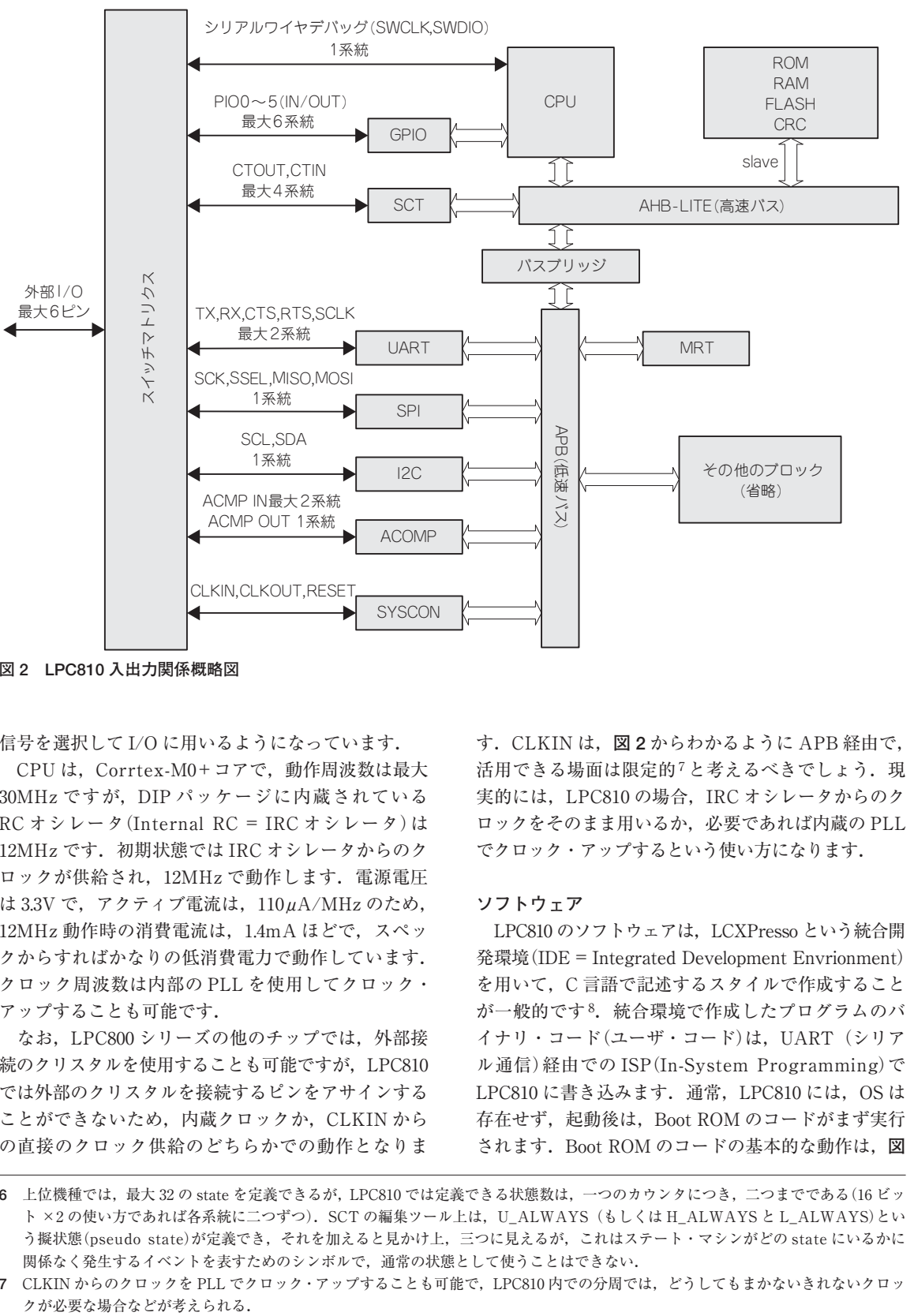

**図 2 LPC810 入出力関係概略図**

信号を選択して I/O に用いるようになっています.

 CPU は,Corrtex-M0+コアで,動作周波数は最大 30MHz ですが,DIP パッケージに内蔵されている RC オシレータ(Internal RC = IRC オシレータ)は 12MHz です. 初期状態では IRC オシレータからのク ロックが供給され, 12MHz で動作します. 電源電圧 は 3.3V で, アクティブ電流は,  $110\mu$ A/MHz のため, 12MHz 動作時の消費電流は,1.4mA ほどで,スペッ クからすればかなりの低消費電力で動作しています. クロック周波数は内部の PLL を使用してクロック・ アップすることも可能です.

 なお,LPC800 シリーズの他のチップでは,外部接 続のクリスタルを使用することも可能ですが,LPC810 では外部のクリスタルを接続するピンをアサインする ことができないため、内蔵クロックか, CLKIN から の直接のクロック供給のどちらかでの動作となりま

す.CLKIN は,**図 2** からわかるように APB 経由で, 活用できる場面は限定的7と考えるべきでしょう. 現 実的には,LPC810 の場合,IRC オシレータからのク ロックをそのまま用いるか,必要であれば内蔵の PLL でクロック・アップするという使い方になります.

# **ソフトウェア**

LPC810 のソフトウェアは, LCXPresso という統合開 発環境(IDE=Integrated Development Envrionment) を用いて,C 言語で記述するスタイルで作成すること が一般的です8.統合環境で作成したプログラムのバ イナリ・コード(ユーザ・コード)は, UART(シリア ル通信)経由での ISP(In-System Programming)で LPC810 に書き込みます. 通常, LPC810 には, OS は 存在せず、起動後は、Boot ROM のコードがまず実行 されます.Boot ROM のコードの基本的な動作は,**図**

**6** 上位機種では,最大 32 の state を定義できるが,LPC810 では定義できる状態数は,一つのカウンタにつき,二つまでである(16 ビッ ト ×2の使い方であれば各系統に二つずつ). SCT の編集ツール上は, U\_ALWAYS (もしくは H\_ALWAYS と L\_ALWAYS)とい う擬状態(pseudo state)が定義でき,それを加えると見かけ上,三つに見えるが,これはステート・マシンがどの state にいるかに 関係なく発生するイベントを表すためのシンボルで,通常の状態として使うことはできない.

**2**

**1**

**<sup>7</sup>** CLKIN からのクロックを PLL でクロック・アップすることも可能で,LPC810 内での分周では,どうしてもまかないきれないクロッ

| File Edit Navigate Search                                            |                  |                      |                               | Project Run Window          | Help       |
|----------------------------------------------------------------------|------------------|----------------------|-------------------------------|-----------------------------|------------|
| ● ♂ ▼   国 団   週 ▼ 裡 →                                                |                  |                      | Open Project<br>Close Project |                             |            |
| ⊾P… ¤  ½P… ₩MR…<br>G<br>▷ @ CMSIS_CORE_LPC8xx<br><b>DES</b> LEDBlink | $\overline{510}$ |                      | <b>Build All</b>              |                             | $Ctrl + B$ |
|                                                                      |                  |                      |                               | <b>Build Configurations</b> |            |
|                                                                      |                  | <b>Build Project</b> |                               |                             |            |
|                                                                      |                  |                      |                               | Build Working Set           |            |
|                                                                      |                  |                      | Clean                         |                             |            |
|                                                                      |                  |                      |                               | <b>Build Automatically</b>  |            |
|                                                                      |                  |                      | Properties                    |                             |            |
|                                                                      |                  |                      |                               |                             |            |

**図 51 プロジェクトをビルドする**

### **ビルドと HEX ファイル生成**

 ここまでくれば,あとはプロジェクトをビルドし, FlashMagic で LPC810 に書き込むための HEX 形式 のファイルを生成するだけです.

 プロジェクトのビルドは,**図 51** のように,ビルド 対象のプロジェクトを選択した状態で,メニューから Project → Build Project と選択します.ビルドは, ソース・ファイルをコンパイルし,ライブラリなどを リンクしてバイナリ・ファイルを作成する作業で、今 の場合は、図 43 で追加した, post build のコマンド がビルド後に実行され,バイナリ・ファイルから LPC810 転送用のインテル HEX 形式までが生成され ます.

通常, プロジェクトには、Debug と Release の二 つの設定がありますが,ウィザードで生成したプロ ジェクトの場合,デフォルトでは Debug 設定でのビ ルドが行われます.

 このため,ビルドに成功すると,**図 52** のようにプ ロジェクト内の Debug 21というフォルダの中に LEDBlink.hex というファイルが生成されています. この HEX 形式のファイルを Flash Magic を使って LPC810 に転送します.

# ● LED Blink プログラムの書き込みと実行

# **ISP モードの結線**

 ここまでで,LED 点滅プログラムのバイナリが , LPC810 に書き込むための HEX 形式で用意されたこ

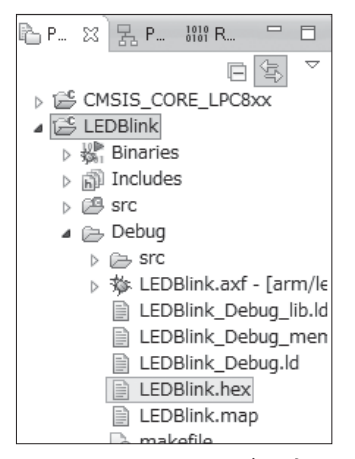

**図 52 Debug フォルダの中に .hex ファイルができている**

とになります.LPC810 にプログラムを書き込むには, パソコンからの USB -シリアルと LPC810 を**図 53** の ように接続します.**図 53** のように,LPC810 のピン 5 を GND に接続した状態で再起動する(電源を入れ直 すか, リセット22をかける)と, LPC810が ISP (In-System Programming)のモードで起動し,その ときのピン・アサインは,図 53 のように,

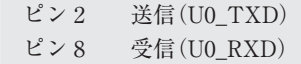

となります.LPC810 側の送信(受信)をパソコン USB からの受信(送信)に,クロスの状態で接続すること で、パソコン側からのプログラム書き込みができるよ うになっています. 本書では、この方法で ISP モー ドに入れた LPC810 に,パソコンから USB - RS232C 変換を介してプログラムを書き込む方法で開発を進め ていきます.

 なお,プログラム書き込み時の ISP モードのピン・ アサインは,Switch Matrix Tool でのピン・アサイ ン変更とは独立した話で,ピン 5 が GND に接続され た状態で起動シーケンスを経過した場合は,書き込ま れているプログラムが実行されずに ISP モードに入 るため,LPC810 に書き込まれているプログラムでの

21 Release 設定に切り替えるには, LPCXpresso 内でプロジェクトを右クリックし, Build Configurations → Set Active と選択して, Release を選択すればよい.この切り替えは,インポートしたライブラリを含めてワークスペース内の関係するプロジェクトを,す べて Release に切り替える必要がある. また. ビルド時の HEX ファイル生成設定も, Release 側で改めて行う必要がある. コード・サイズは,Release のほうが若干小さくなるが,LEDBlink の場合で HEX ファイルのサイズ差は 21 バイトで,そこまでシ ビアではない.

**22** リセットは,ピン 1 のアサインが RESET(初期状態のピン・アサイン)である場合は,ピン 1 を GND に落としてから 3.3V にプルアッ プすることで行う. ピン1の機能は変更できるため、通常の起動後にプログラム内からピン1のアサインを RESET 以外のものに変 更しているときには,この方法は使えない.

LPC810 は、ピン数に余裕がないため、RESET にピンを1本取られるよりは電源の再投入での再起動に割り切って使うのも一つの 手であるといえる.

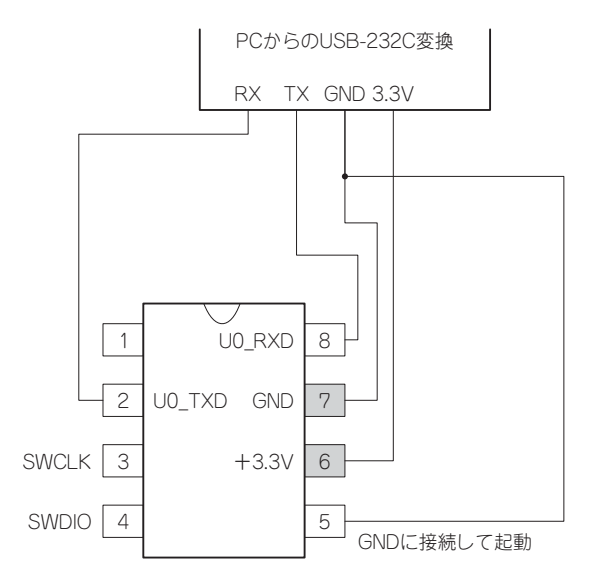

**図 53 ISP でのプログラム書き込み時の接続とピン・アサ イン**(ISP モード起動時)

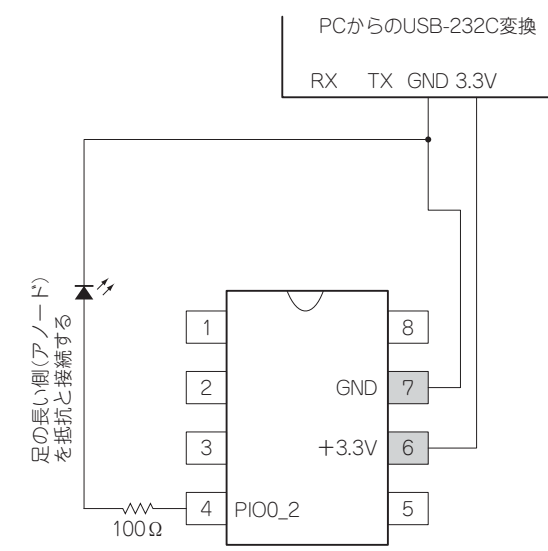

**図54 LED点滅動作確認の接続とピン・アサイン**(ユーザ・ コード実行時)

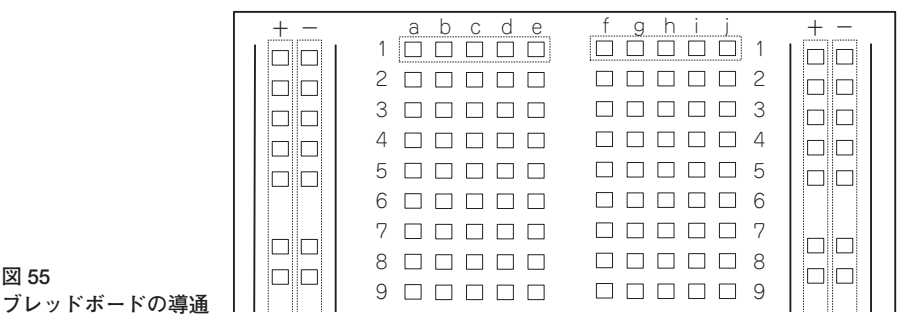

ピン・アサイン変更とは無関係に,**図 44** ではなく, **図 53** のピン・アサインとなります.

 LPC810 の電源電圧は 3.3V ですが,デフォルトの 12MHz 動作時でも動作電流が 1.4mA と小さいため, プロトタイピング時の電源は、パソコンからの USB - RS232C 変換アダプタから供給します. 基本的な流 れとしては,ブレッドボード上で検証用の回路を組 み,プログラムを書き込んでテストしたうえで,必要 であればユニバーサル基板やプリント基板上にシステ ムを組み上げる,という順序で作業を進めます.

#### **LED 点滅動作時の結線**

**図 55** 

 一方,プログラムの書き込みが終わって,LED の 点滅動作をさせるときの接続は,**図 54** のようになり ます. 今回作成した点滅プログラムでは, Switch Matrix Tool でピン 4 を PIO0\_2 にアサインし,プロ グラムの中で DIR0 の PIO0\_2 のビットを立てて, PIO0\_2 を出力モードにしています.I/O で使用して いるのは,このピン 4 だけなので,あとは,ピン 6 を

3.3V の電源に,ピン 7 を GND に接続するという三つ のピンの接続となります.

PIO0 2 として使うピン 4 には、電流制限抵抗の  $100\Omega$  をつなぎ, 抵抗の先に LED のアノード(A) = 長い方の足をつなぎ,LED のカソード(K)=短い方 の足を GND に接続します.

# **ブレッドボード上の実装**

 以上の**図 53** と**図 54** の接続を,ブレッドボード上 に作成しておきます。よくみかける手ごろなブレッド ボード上のホール(差し込み穴)の導通関係は,**図 55** のようになっています.

 ブレッドボードには特に規格が定められているわけ ではないので,**図 55** とは異なる仕様のブレッドボー ドもあります.用意したブレッドボードの導通に確信 が持てない場合は,テスタを使用するなどして,ホー ル同士の導通関係を確認しつつ作業を進めてくださ い.

LPC810 の開発にあたっては,**図 53** の ISP モード

**2**

**1**

**Appendix**

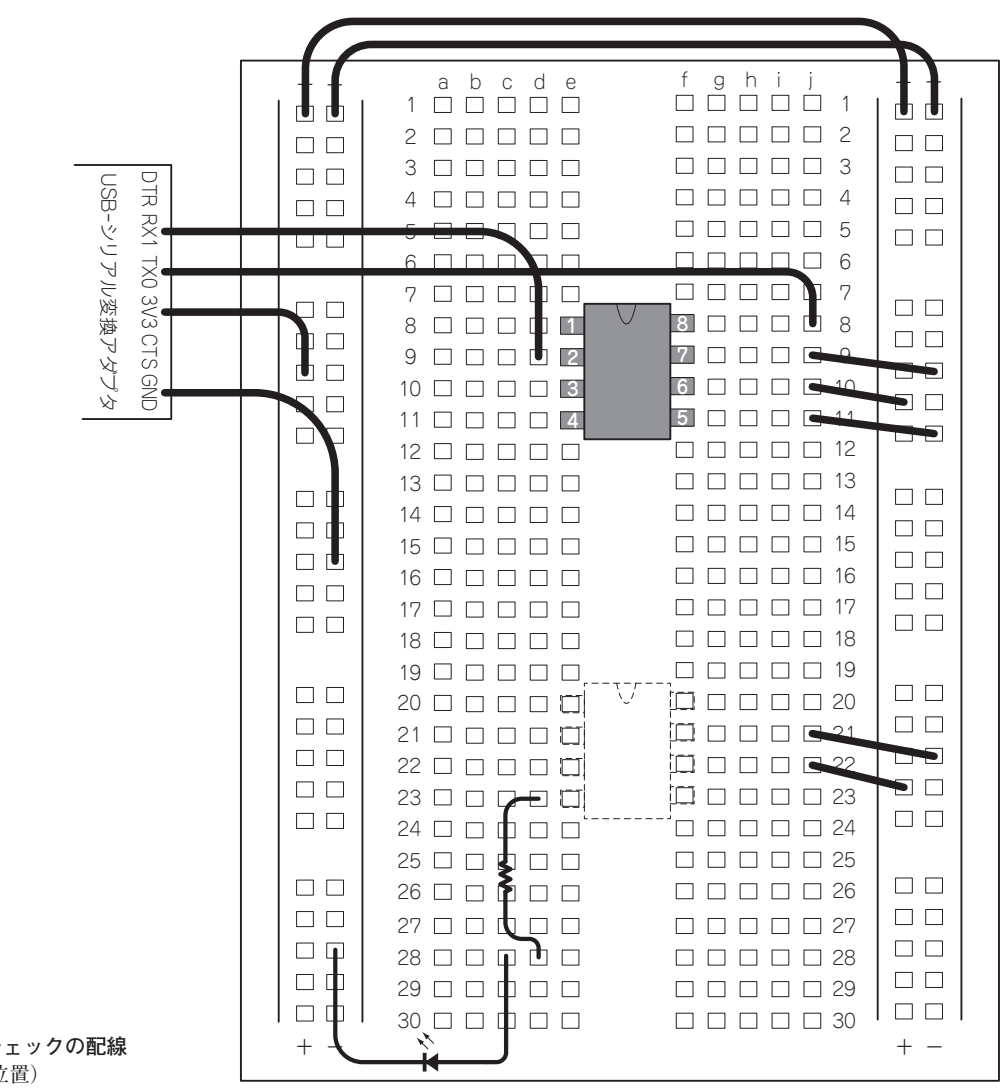

**図 56 LED 点滅動作チェックの配線** (書き込み時の位置)

書き込み時と,**図 54** のユーザ・コード・モードでの 実行時とを切り替えつつ,進めていく必要がありま す.

 本書では,DIP8 ピンの IC ソケットに差し込んで, ゲタをはかせた LPC810 を,**図 56** と**図 57** のように, 書き込み時と実行時で差し替えることで,この切り替 えを行うことにします.

 つまり,ブレッドボード上に,**図 53** と**図 54** の接 続の両方を同時に用意しておき,差し替えを行うとき は,USB -シリアル・アダプタから供給される電源, または GND のラインを一旦抜いて LPC810 の電源を 落とし,差し替えが終わってから抜いたラインを戻す ことで起動させるようにします.

**図 56** と**図 57** は,LPC810 の差し込み位置が異なる だけで,そのほかの配線は同じものになっています.

上部には**図 53** の状態の配線,下部には**図 54** の状態 の配線を作ってあります.**図 56** と**図 57** の中で, USB-シリアル変換アダプタ,と表記されているもの は,**図 9** のパーツです.なお,配線を組んでいくと きには, USB-シリアル変換アダプタは, パソコンに 接続しないようにするか,もしくは,USB -シリアル 変換アダプタからブレッドボードへの 3.3V 電源や GND のラインは差し込まないようにして,作業を進 めます. 実際に電源を入れるのは、すべての配線が終 わり,チェックが完了した後にしてください.

**図 56** のように,ブレッドボード上部(**図 56** で黒く なっている位置)に LPC810 を差し込んだ状態は,**図 53** の状態の接続になっているので,この状態で起動 させると LPC810 は ISP 書き込みモードで起動しま す.

第△章 **応用製作編**

# **製作事例について**

 LPC810 を使った製作の例として,電子メール経由 で外部機器の ON/OFF を行うことができる、汎用の メール・リモコンと,あらかじめ登録した無線通信の モールス信号を送信する,ナノ・メモリ・キーヤの二 つを作ってみましょう.

**メール・リモコン**

# **●メール・リモコンとは? 動作仕様**

 今回製作するメール・リモコンは,次のような仕様 です.

- Windows PC に, USB-RS232C アダプタで LPC810 を接続しておく
- ・ リモコン専用のメール・アドレス(フリー・メー ルで可)を介してやりとりをする
- 外部から, LPC810 の 4 ポートの ON/OFF, およびポート状態の取得ができる
- PC での RS-232C とメール送受信は, Windows PowerShell を使う

# $\blacktriangleright$  Windows PowerShell

製作に必要なハードウェアとしては, LPC810, USB-RS232C アダプタ,電源用のパーツです.本書では, 制御の対象は製作せず,GPIO 経由で制御できる外付 けの回路を各自で追加することで,汎用のリモート・ コントローラとして運用することを想定しています. なお,本文では,サンプルとして 4 本の LED の制御 を行います.

 ソフトウェアは,LPC Expresso で開発する LPC810 用の制御プログラムと,パソコン上で動作させる Windows PowerShell スクリプトが必要です.これら のうち, Windows PowerShell は, Windows7 以降では, OS に標準搭載されているため,インストール作業は 必要ありません. Windows Vista の場合, OS を SP1 にしたうえで,.NET Framework 2.0 以降をインストー ルし,32 ビット版,もしくは 64 ビット版の Windows PowerShell2.0 をインストールする必要があります. Windows XP で も,32 ビット版では Windows PowerShell2.0 の イ ン ス ト ー ル が 可 能 で す が, Windows XP はサポートが終了しているため,ネッ トワークを利用するアプリケーションの常用はおすす めできません.

 コントロール用のメールは,いたずらの可能性を減 らすために,あらかじめ設定しておくチェック用の文 字列を件名(Subject)に含んでいる場合のみ,本文に 記載されているコントロール用のコマンドを実行する ようにします.

コマンドはごく簡素なもので, ON, OFF, STAT の三つです. それぞれ以下のようなパラメータをと り、メール本文に1行ずつ半角文字で、コマンド,対 象ポートをスペースで区切って記述します. 大文字, 小文字は区別しません(**図 260**).

 いたずら防止用のチェック文字列は,LPC810 のコ ントロールに使う Windows PowerShell のスクリプ ト内で定義しておきます. たとえば, cq999, という チェック文字列を設定してある場合,**図 261** のよう な動作イメージになります.

**図 261** では,サンプルとして架空のメール・アド レスを使っています.

リモート・コントロール用メール・アドレス:

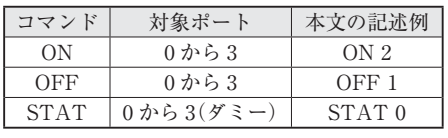

**図 260 コマンドの記述例**

**2**

**Appendix**

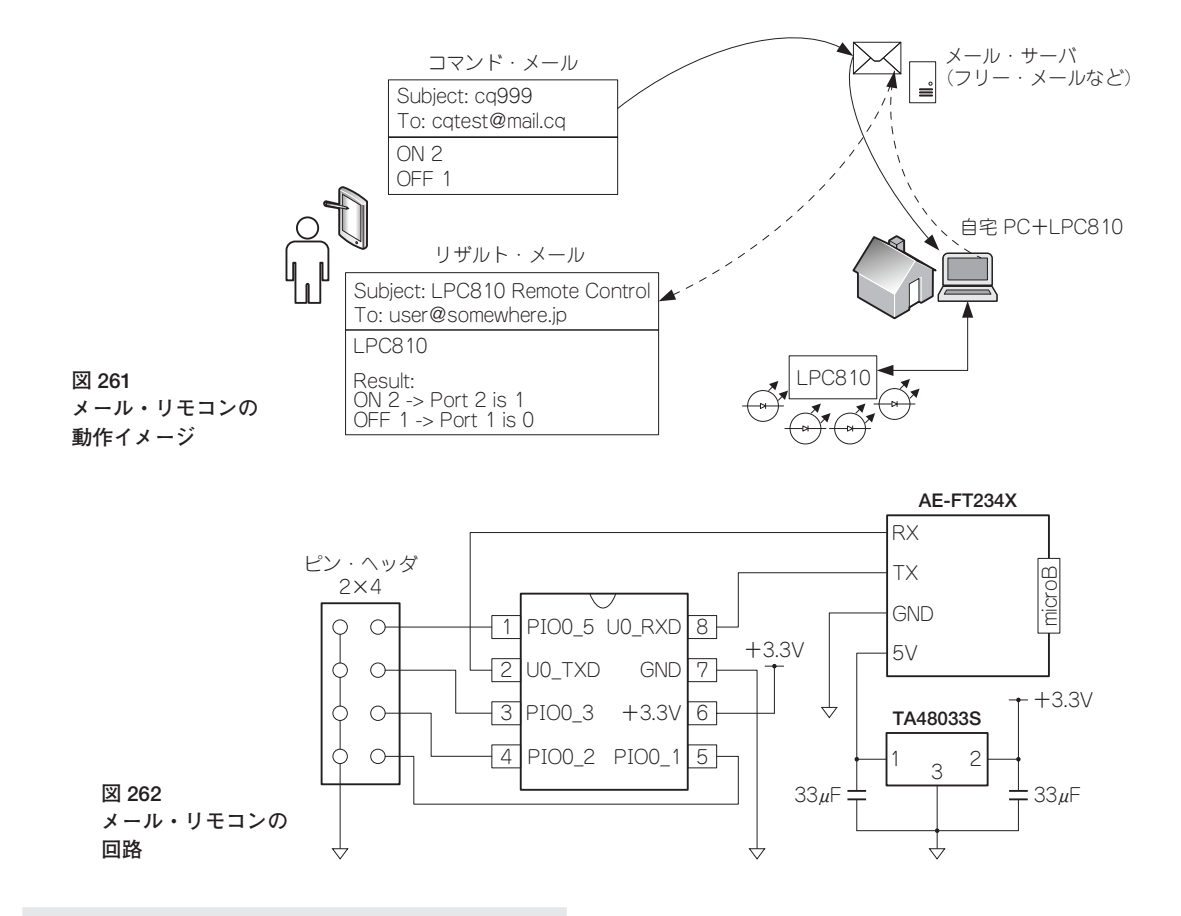

 cqtest@mail.cq ユーザのメール・アドレス: user@somewhere.jp

 として,解説を進めます.手順は次のようになりま す.

※実際には、各自が使うことができるメール・アド レスを設定してください.

- 1. cqtest@mail.cq宛てに,件名に"cq999" を含めてコマンド・メールを送信する
- 2. 自宅 PC の Windows Powershell が,定期的 に POP でメールを受信する
- 3. コマンドを実行し、実行結果をusere somewhare.jp に返信する

 コマンドとして ON や OFF を送った場合は対象 ポートに対してコマンド実行を試みて,結果を返信し ます. STAT を送った場合, ポート指定は無視され, 現在の四つのコントロール・ポートの状態を返してき ます. ただし、STAT の場合も、ポート指定は省略 できません.

STAT を送った場合の結果は、例えば次のように

なります.

LPC810  $R\approx 111 + 1$ STAT 1 -> R0:1 R1:0 R2:0 R3:0

 これは,0 番のポートが ON,1 番から 3 番が OFF になっている,という状態です.

いずれの場合も, なんらかの事情で, LPC810 と通 信できなかった場合は,タイムアウトのメッセージが 返るようになっています.

#### **ユニバーサル基板用回路**

**図 262** のような回路を組みます.PC とのインタ フェースとして秋月電子通商の超小型 USB-232C アダ プタ AE-FT234X を基板上に実装し,LPC810 とのシ リアル通信と電源供給をまかないます. AE-FT234X からの電源は +5V のため,LPC810 へは,レギュレー タを介して +3.3V の電源を供給します.

 LPC810 で実際的な応用回路を組む場合,一点注意 する必要があるのが,5 番ピンの ISP モード機能です. 本文で解説したように、パッケージの5番ピンが

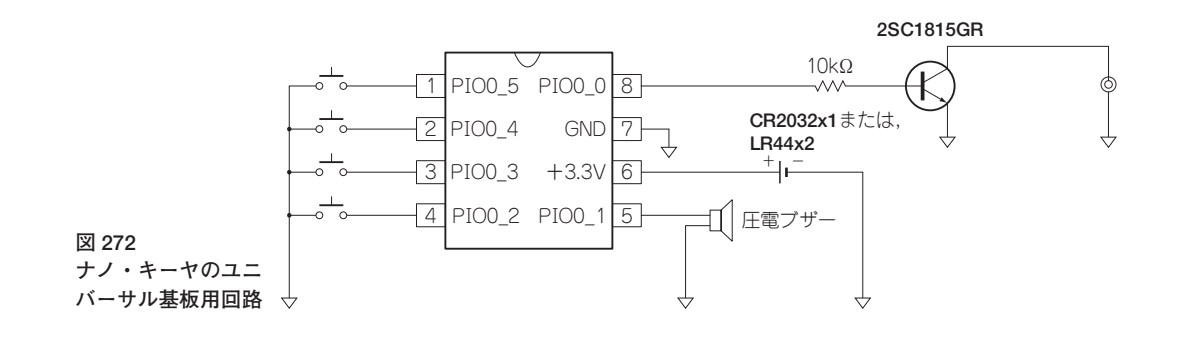

ヤを製作してみます.LPC810 の特長を活かし,でき るだけ小型で簡素なものとするために,外部の拡張回 路などは設けずに,LPC810 の 6 本の I/O 端子をフル に使った仕様で考えます.

全体の仕様は,以下のようなものとしています.

- 4 系統の送出符号列
- モニタ用圧電ブザー
- ・ 送信符号列の書込・編集はプログラム書き込みで 代用
- ボタン,またはコイン電池での動作

 LPC810 の全 8PIN のうち,電源と GND を除いた 6 本のピンが GPIO として使用可能です. この6本を以 下のように使っています.

GPIO0 0(ピン番号 8)……トランジスタ 2SC1815 経由でリグの KEY 端子へ GPIO0\_1(ピン番号 5)……圧電サウンダを使った ローカルモニタ GPIO0\_2 ~ 5(ピン番号 4 ~ 1)……送信系統選択 スイッチ

 送出符号列は,LPC810 のソース・コードにあらか じめ埋め込んで使うことにします. 送出速度も同様に コードに埋め込んで,書き込み時に固定とします. LPC810 自体のポテンシャルとしては,スタンドアロ ンでの送出符号列の書き換えや送信速度可変も実装で きないわけではありませんが,限られたピン数の中 で,送出符号列の数を確保しつつ,それらを実現する となると、外付けの回路が必要になります。そこまで やるのであれば,LPC シリーズにしろ,他のマイコ ンにしろ,もっとピン数の多いチップを使用したほう が素直に実現できるでしょう.

LPC810 の特長は、なんといっても小サイズ・低消 費電力ということがまっさきに挙げられるため,ここ では,最低限のメモリ・キーヤとしての機能に絞り, ナノ・サイズで電池駆動できるという実装を考えてみ

ます.動作時の電流は,実測で約 2.3mA ほどで, CR2032 の場合は,連続負荷としては,最大 3mA と はいえ,ちょっと苦しいかというところですが,それ でも 170mAh 程度の容量はありそうで,単純計算で は,73 時間くらい動作できることになります.

## **ユニバーサル基板用回路**

 ナノ・キーヤのユニバーサル基板用回路は,**図 272** のようになります.電池に関しては,電池ホルダの規 格がまちまちなため,別途ユニバーサル基板を各自で 用意していただき,ユニバーサル基板上のピン・ヘッ ダとユニバーサル基板上のピン・ソケットで連結する 仕様としています.

 前述したように,CR2032 での駆動は,電池の規格 上ぎりぎりなところもあるため,電池駆動に不安があ る場合には,たとえば単 3 や単 4 などの乾電池にした り,ステップアップ・コンバータでの昇圧,もしくは 3.3V 以上を用意してレギュレータでの降圧にしたり することも可能です.

 なお,仕様検討の過程では,秋月電子から出ている ステップアップ・コンバータ HT7733A(秋月電子通販 コード M-05720)と,CR2032 の組合せでも動作でき ていますが,できるだけ簡素化するという方針から, あえて電源周りの回路はなしの構成としています.

また, ISP モード問題のある5番ピンは,圧電ブザー が接続されていて,テストした環境では起動時に GND 判定されることはありませんでしたが,問題が 出るようであれば、タクト・スイッチのいずれかに5 番ピンの接続を変更し,プログラムを修正してみてく ださい.

# ● ナノ・キーヤのハードウェア

#### **パーツ・リスト**

 ナノ・キーヤのパーツ・リストは,**図 273** のよう になります. 圧電サウンダやタクト・スイッチは、指 定型番以外のものでは,ピンのピッチが合わない可能 性もあります.

モノラル・ジャックの接続は,スリーブ側が接地と

# **おわりに**

本書では、省電力, 小サイズ, 高速 I/O, 3 種類の多機能タイマ, ROM 上の I<sup>2</sup>C と UART を持つ 8 ピン DIP マイコン LPC810 について,その魅力を楽しむための事例を中心に紹介してきました.

 4 ビットの 4004 からスタートしたマイコンも,今では 8 ピンのサイズの中に高機能な 32 ビット CPU コアが入っ た製品が100円を切る価格で簡単に手に入ってしまう時代となり、多彩な応用が可能になった反面,はじめてマ イコンに触れるユーザにとっては開発環境の敷居が高かったり,従来のマイコン環境になじんできたユーザに とっては,とりあえず使えはするもののマイコンを使っているという感覚が以前に比べて薄れていると感じたり, という側面もみられるようになってきているのではないでしょうか.

LPC810 は、筆者にとって久しぶりにマイコンらしいマイコンを扱っているという感覚を思い出させてくれるも のでした.記憶領域も,I/Oピン数も,十分にあるマイコンでは,統合開発環境内で抽象化された API のライブ ラリ群をコールすることで,マイコンの内部事情にあまり煩わされることなく,やりたいことが実現できるよう な世の中になってきています。それはそれで、ホビーや勉強の用途からも良いことですし、産業への応用面でも、 生産性や保守性の観点から必然的な流れであると思います.

しかし、逆に制約の多い LPC810 では、やれることはなにか、やりたいことを実現するために、ほんとうに必 要なことはなにか、ということをよく考えなければならない場面にしばしば遭遇します. 本文でもみてきたよう に,機能自体は高いものを持っている LPC810 ですが,それを活かすには,ユーザの創意工夫が求められるとい う点で、LPC810 はマイコンと戯れるには最適な選択肢の一つではないかと感じています.

本書では, LPC810 で ARM マイコンに入門してみたいという方や, LPC シリーズに興味があるけれど, 開発 環境や資料の掘り下げに手間がかかりそうだと感じている方を念頭に,何かをするために必要なことだけに絞っ て,思い切った簡略化をした上で,スタートアップに役立ちそうな話題を集めて紹介してみました.

LPC810の機能のうち, SPI は必要なピン数が多くなること, ADCMP を使用したソフトウェア A-D は, コード・ サイズを圧迫する,もしくは割り込み系統を占有するという観点から,あえて触れない選択をしました.Watchdog タイマのようなフェール・セーフ,省電力化のための,Power Management や Wake Up タイマの機能について も取り上げるかどうかは悩みましたが,本書の性格上,そこまでの応用は他書に譲るべきと考えて省略しました.

 本書を通して,LPC810 の基本的な読み解き方をつかんでいただければ,やがては自力でこれらの項目について も開拓していっていただけるのではないかと期待しています.

 最後になりましたが,辛抱強く待ち続けてくださった CQ 出版社編集の今 一義さん,執筆を支えてくれた妻 と黒猫に感謝の意を表してまとめとしたいと思います.

本書が, LPC810 でマイコンを楽しんでみたい方のなにかの手がかりになれば、筆者としてそれ以上の喜びはあ りません.

2015 年 3 月 中村 文隆

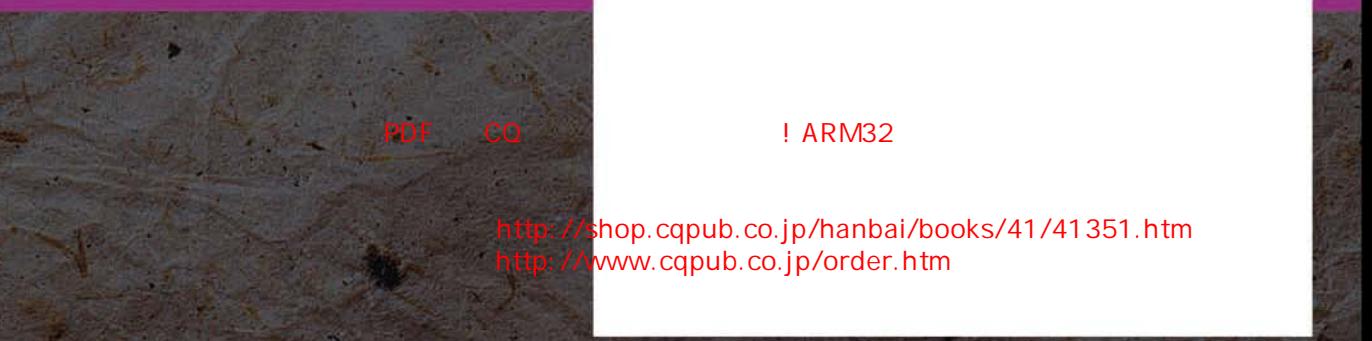

内容 http://shop.cqpub.co.jp/hanbai/books/41/41351.htm www.cqpub.co.jp/order.htm

見本

# 挿すだけ!

# ARM32ビット・マイコンのはじめ方